# **EDITAL Nº** 15/2022/ESP-PB

Tutorial de Inscrições

João Pessoa, 2022

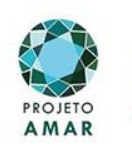

an a innos

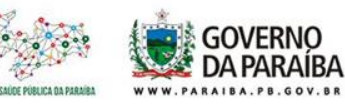

## **1º Passo:** Entrar no portal da cidadania através do [link: https://portaldacidadania.pb.gov.br/](https://portaldacidadania.pb.gov.br/)

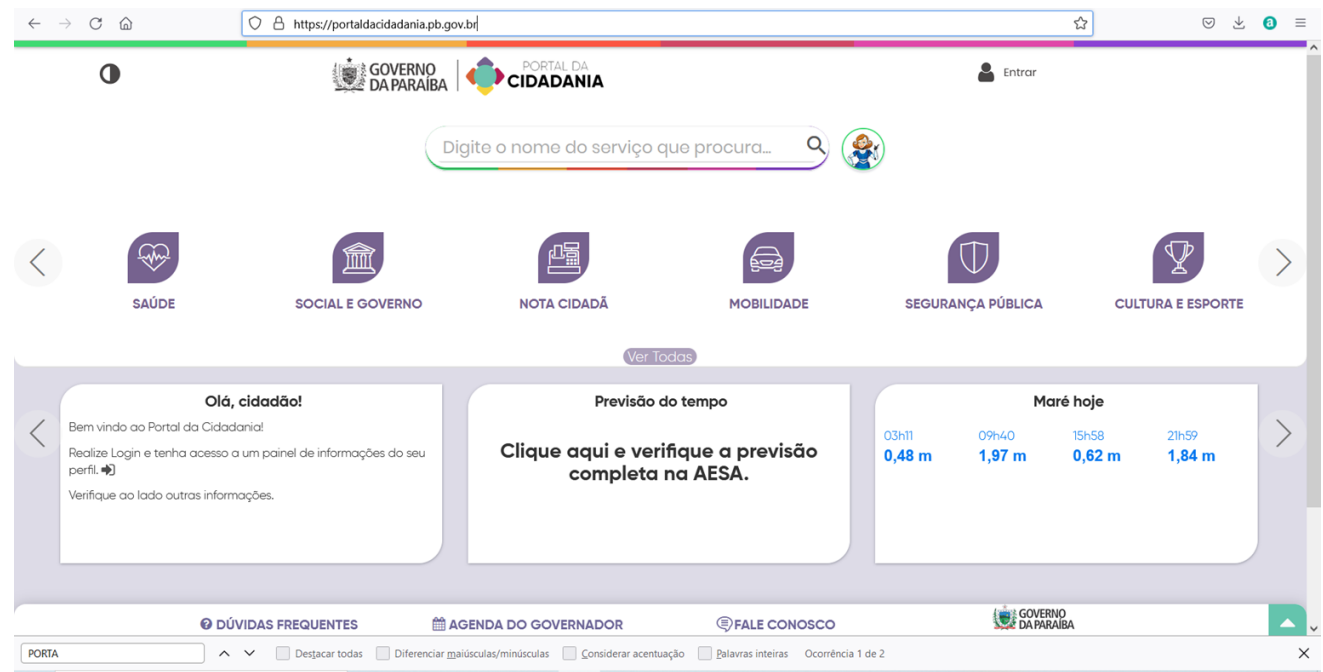

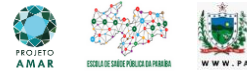

## **2º Passo:** Selecionar a opção "Concursos e Seleções"

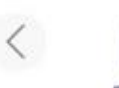

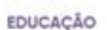

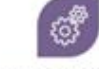

UTILIDADE PÚBLICA

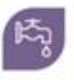

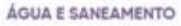

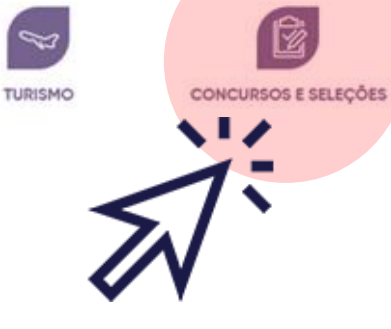

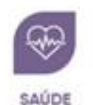

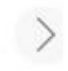

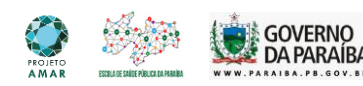

### 3º Passo: Selecione o Edital

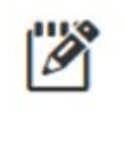

EDITAL Nº 15/2022/ESP-PB - ESPECIALIZAÇÃO ... PROCESSO SELETIVO SIMPLIFICADO visando à seleçã...

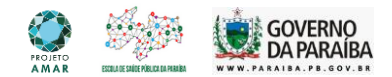

### **4º Passo:** Clique na opção realizar a inscrição.

### EDITAL Nº 15/2022/ESP-PB - ESPECIALIZAÇÃO E QUALIFICAÇÃO EM SAÚDE DA FAMÍLIA

PROCESSO SELETIVO SIMPLIFICADO visando à seleção de estudantes para os cursos de ESPECIALIZAÇÃO EM SAÚDE DA FAMÍLIA e de QUALIFICAÇÃO EM SAÚDE DA FAMÍLIA, a fim de preencher as vagas previstas para o período letivo de 2022/2023, conforme normas, critérios e demais informações expressas no Edital. Período do concurso: de 06/07/2022 a 20/07/2022 Período de inscrições: de 06/07/2022 a 20/07/2022 Qtd. Vagas: 2.511

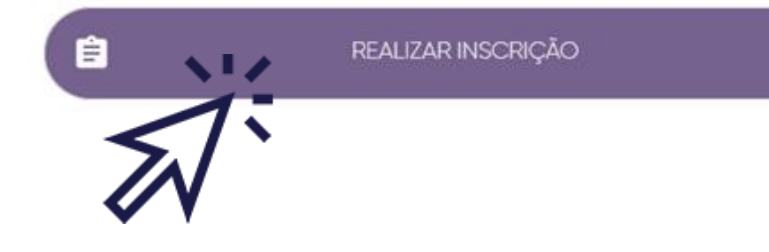

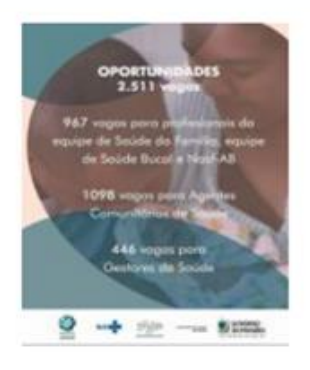

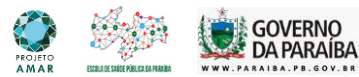

**Instruções 5º Passo:** Preencha todos os dados e em seguida clique na opção próximo

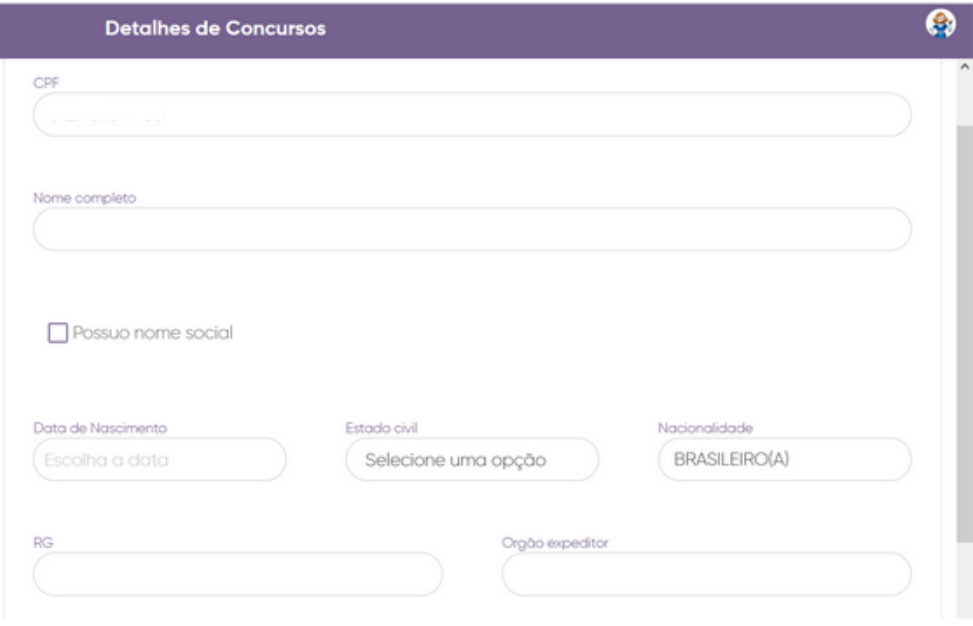

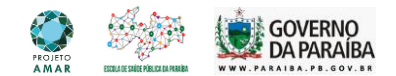

**6º Passo:** Preencha os dados e anexe os documentos necessários**. Atenção! Para o "Cargo/Função", existem três opções.**

EQUIPE-ESF/NASF…- Estes códigos estão relacionados aos profissionais de nível superior completo, exceto gestor.

ACS…- Estes códigos estão relacionados aos profissionais agentes comunitários de saúde com ensino médio completo.

GESTOR…- Estes códigos estão relacionados aos profissionais que são gestores.

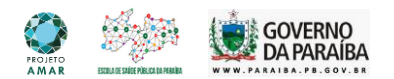

A sigla está formada da seguinte forma:

 $ACS - 16^a REGIÃO-CAMPINA GRANDE- PUXINANÂ$ 

ACS - está relacionado ao cargo/função; 16ª REGIÃO - está relacionada a região de saúde; CAMPINA GRANDE - está relacionado ao município sede; PUXINANÃ - está relacionada ao município em que o profissional está vinculado.

Obs.: Se houver dúvidas o candidato pode acessar o ANEXO II do edital Nº 15/2022/ESP-PB.

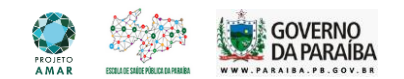

### **Como devo anexar os arquivos?**

Todas as caixas que estiverem um clipe ao lado, significa dizer que deverá ser anexado um arquivo. Ao clicar você anexa o arquivo conforme o que é solicitado.

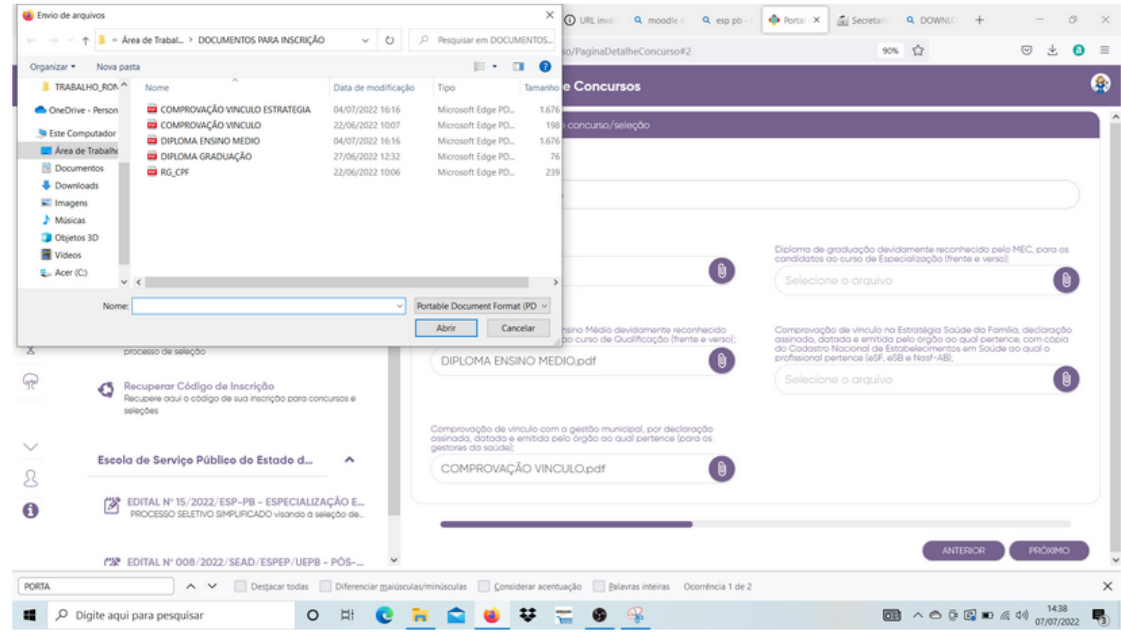

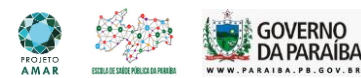

### **ATENÇÃO!**

Alguns documentos deverão ser anexados frente e verso em um único arquivo pdf.

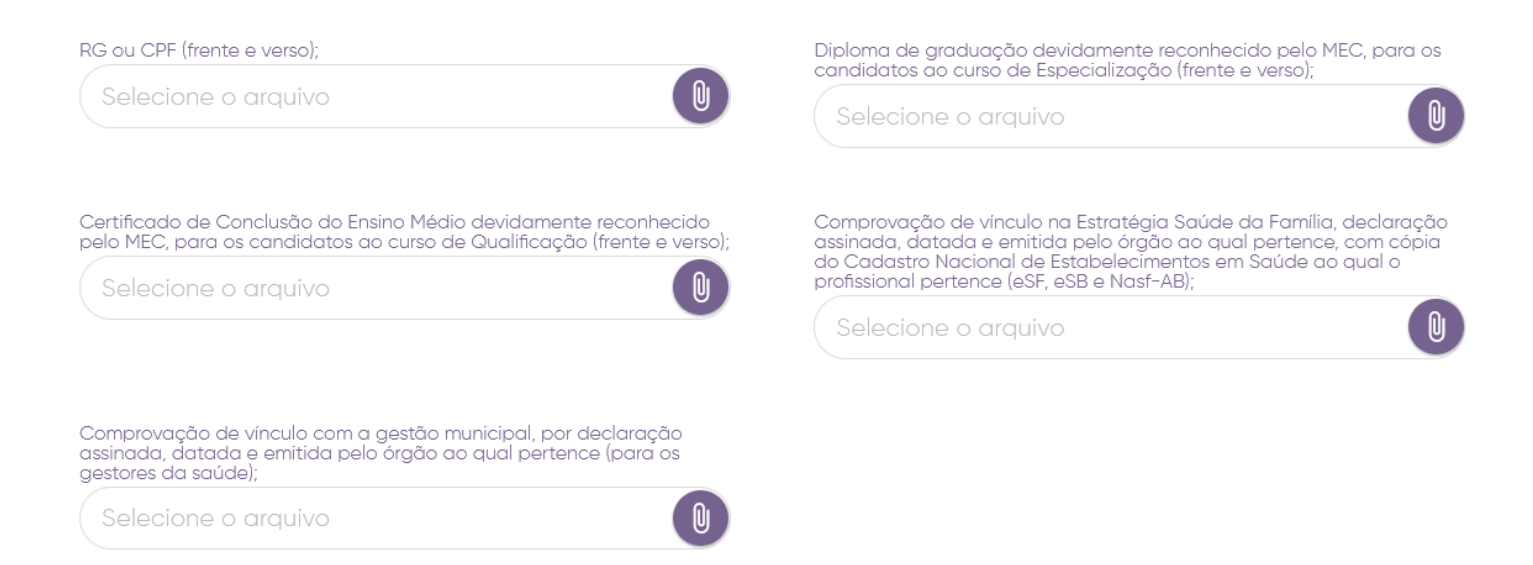

Sugestão de site para juntar arquivos em pdf:

[https://www.ilovepdf.com/pt/juntar\\_pdf](https://www.ilovepdf.com/pt/juntar_pdf)

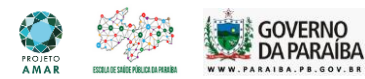

**Instruções 7º Passo:** Continue preenchendo os dados conforme o solicitado até concluir a sua inscrição

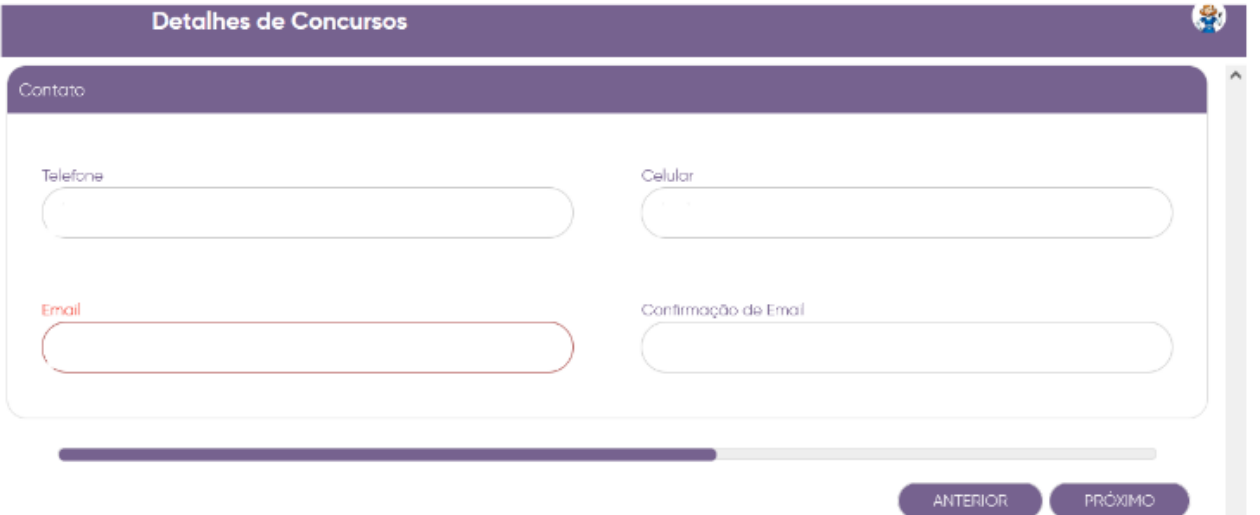

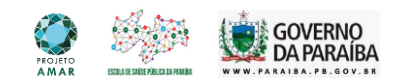

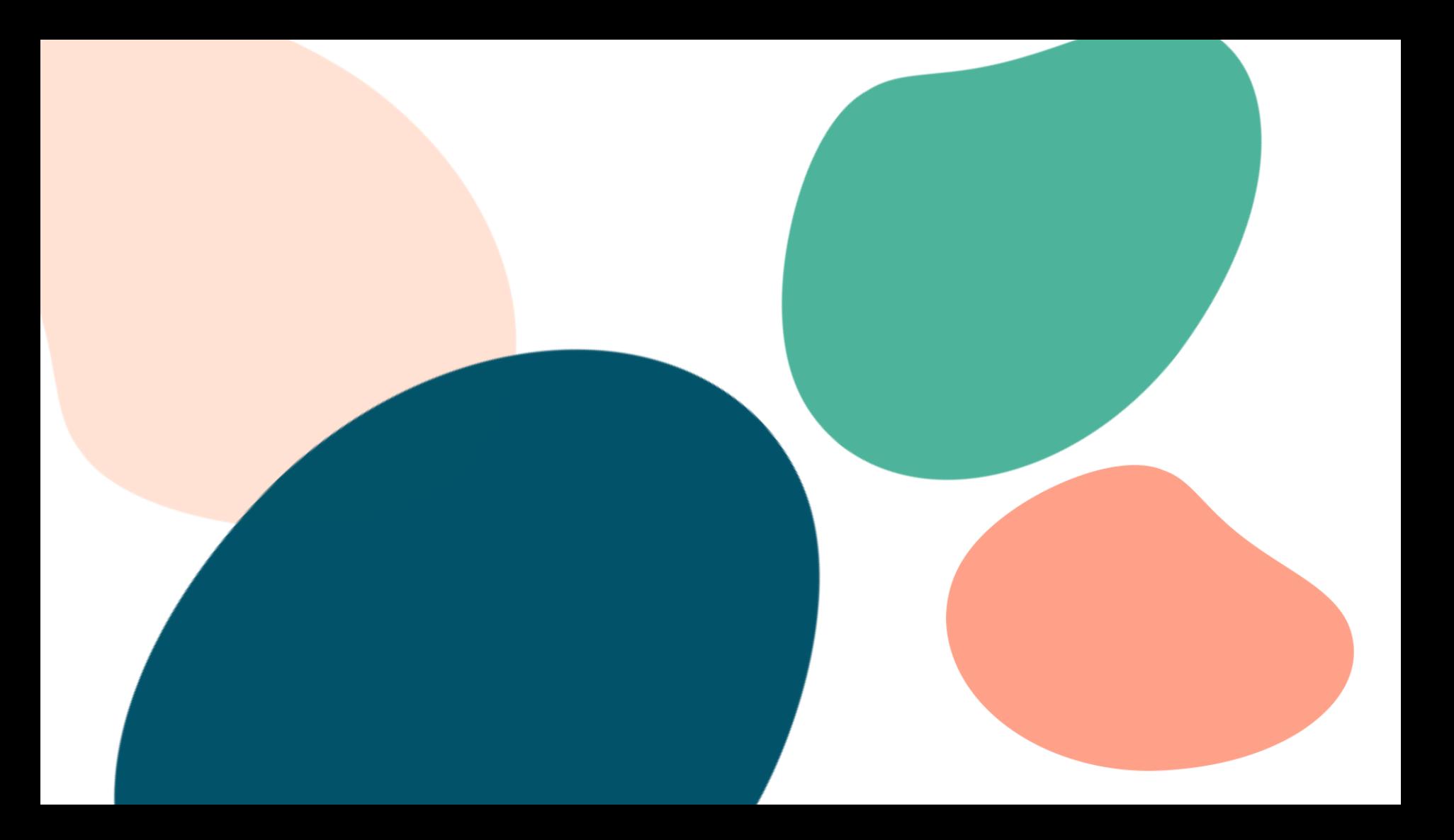